# 1. Demand Driven Price Report

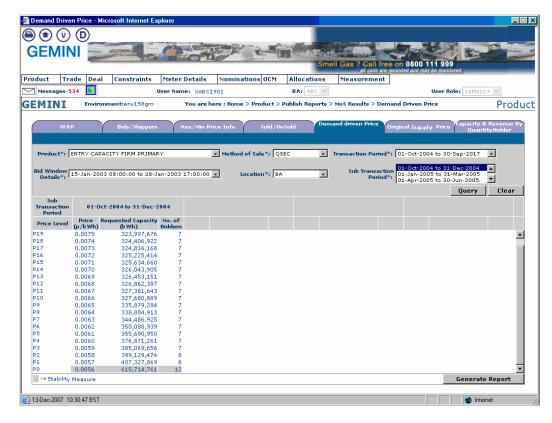

This screen shows the 'Clearing Price' as 'Stability Measure' before Allocation. The Shaded Region in the screen shows the 'Stability Measure' Price Level. It is currently 'Clearing Price' in production.

### **CSV** Report

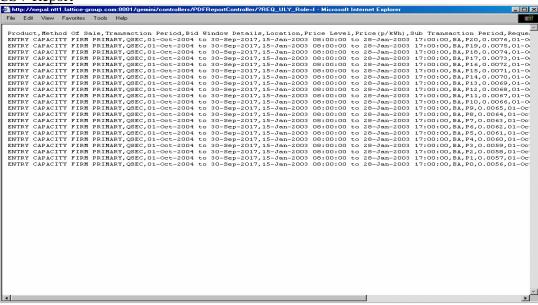

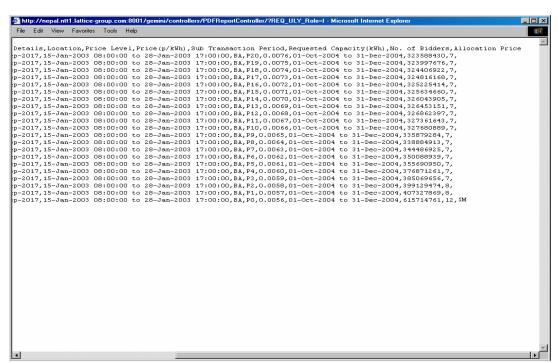

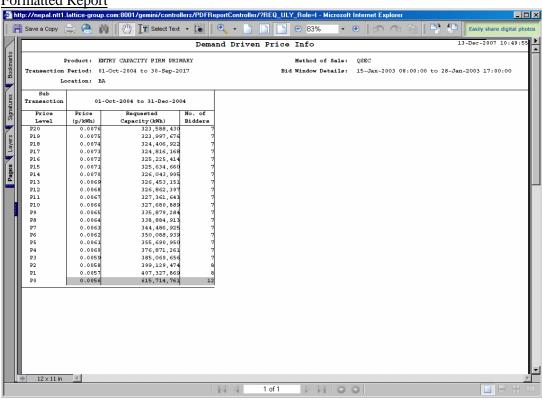

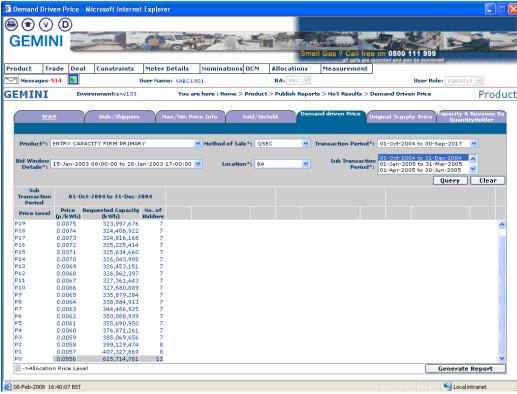

This screen shows the 'Allocation Price Level' as the display field after Allocation for MoS is done and Allocation Price Level is calculated. The Shaded Region in the screen shows the Allocation Price Level calculated after processing. No Changes here.

### **CSV** Report

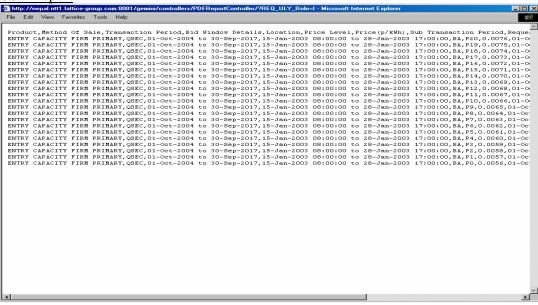

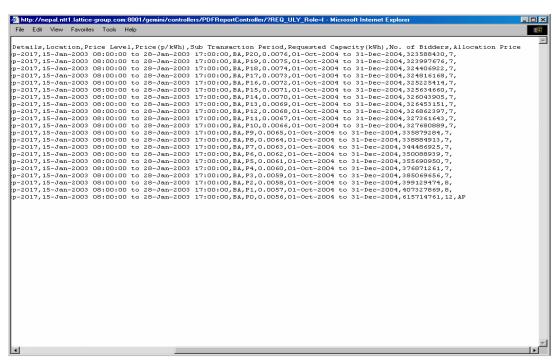

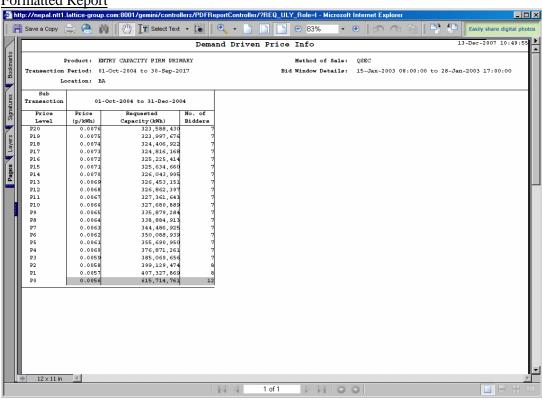

# 2. Original Supply Price

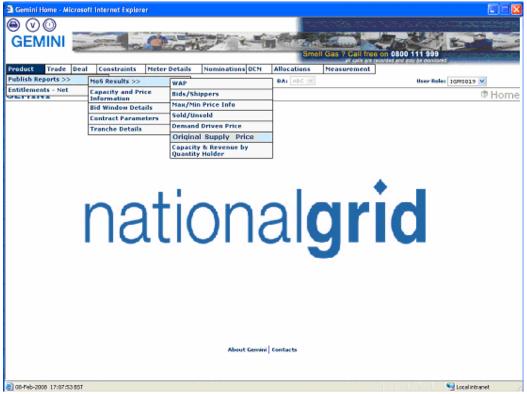

The screen named 'Original Clearing Price' will be renamed to 'Original Supply Price'. The change in menu name is shown above.

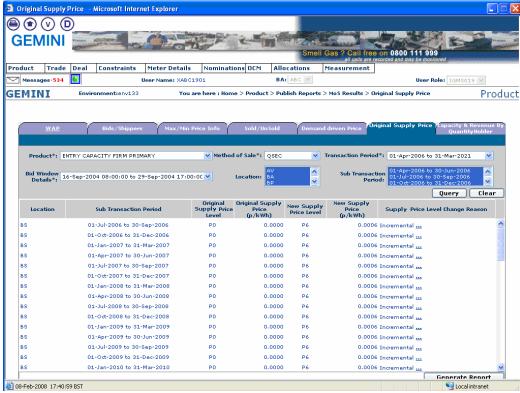

The 'Original Supply Price' Screen name changed from 'Original Clearing Price'. The label name changes follows:

- 'Original Clearing Price Level' to 'Original Supply Price Level'
- 'Original Clearing Price' to 'Original Supply Price'
- 'New Clearing Price Level' to 'New Supply Price Level'
- 'New Clearing Price' to 'New Supply Price'

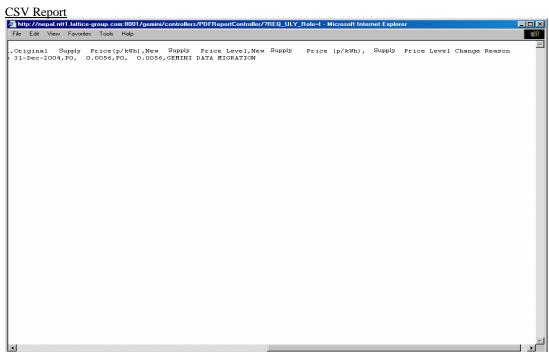

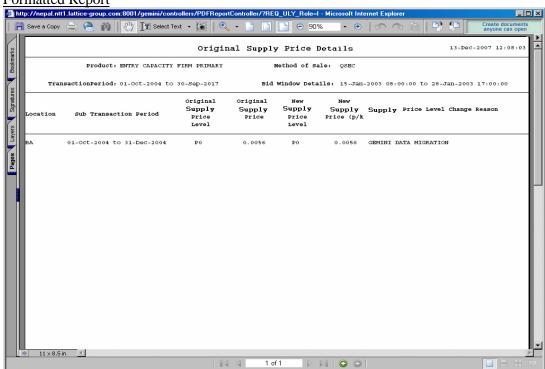

# 3. Capacity and Revenue by Quantity Holders

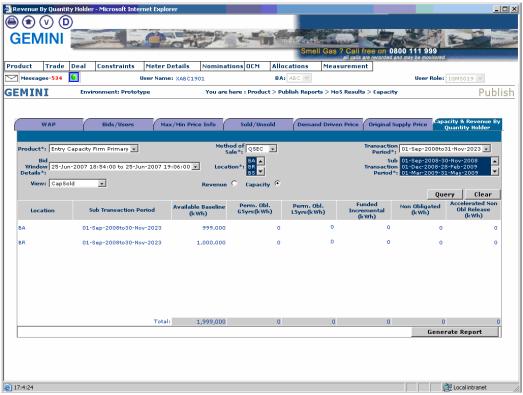

The new Quantity Holders names will be displayed as follows:

- Available Baseline
- Perm. Obl. G5yrs
- Perm. Obl. L5yrs
- Funded Incremental
- Non Obligated
- Accelerated Non Obl Release

# **CSV** Report

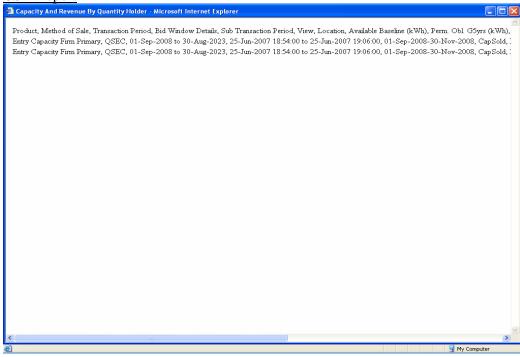

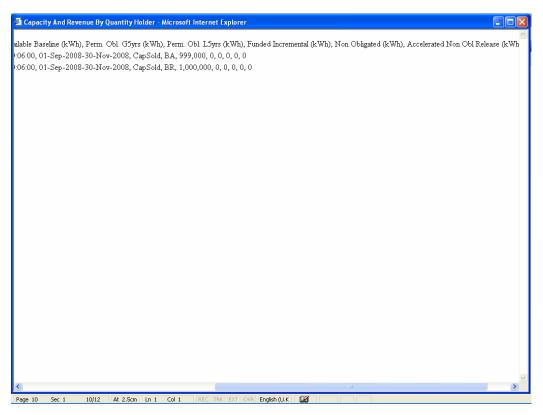

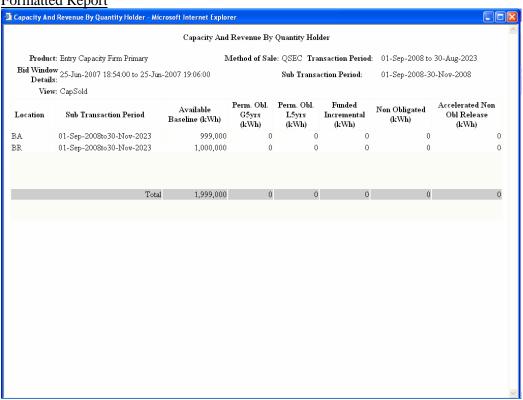

### 4. Constraint/Restoration History

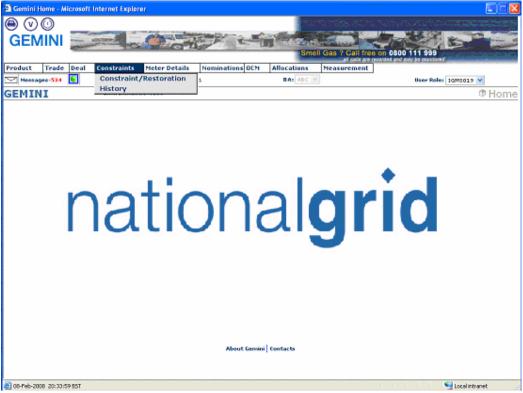

The screen Constraint History is renamed as Constraint/Restoration History. The screen above shows the menu change.

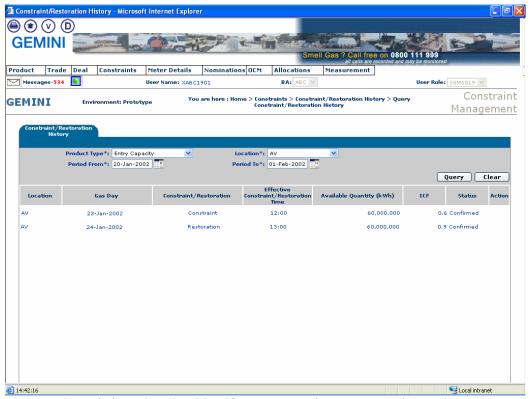

A new column is introduced to identify any constraints or restorations. The column is named as 'Constraint/Restoration'. 'Constraint Time' column is changed to 'Effective Constraint/Restoration Time'. Status will be shown as Confirmed against the constraint or restoration.